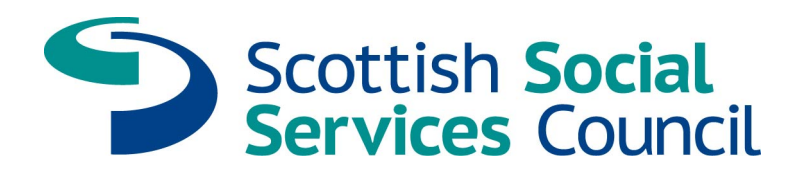

## **Frequently Asked Questions**

## **Downloading on your portable device**

- **Q Why, when I click on the eReader link it doesn't download to my iPod Touch/iPhone/iPad/Android device?**
- A Make sure you are clicking on the **eReader** .**ePub** link. Check that you are connected to the internet via Wi-Fi or 3G (see your service provider for more details).
- **Q Why, when I click on the link it doesn't download to my Kindle?**
- A Make sure you are clicking on the **Kindle** .**mobi** link. Check that you are connected to the internet via Wi-Fi or 3G (see your service provider for more details).
- **Q Which link should I click on to download the file onto my device?**
- A **eReader** .**ePub** link is for **iPod Touch/iPhone/iPad/Android** devices.

**Kindle** .**mobi** link is for **Kindle** devices.

## **Q Why can't I see or read the file on my device?**

A Make sure you have an eReader app on your device, these are freely available from your device's market place or app store.

## **Downloading on your PC/Mac**

- **Q When I click on either of the links on my PC/Mac it asks me to save a file, what is this file?**
- A These are the actual files that need to be transferred to your device. **eReader** .**ePub** is for **iPod Touch/iPhone/iPad/Android** devices. **Kindle** .**mobi** is for **Kindle** devices.
- **Q How do I put this file onto my device once I have downloaded the file onto my PC/Mac?**
- A There are two ways to upload the file to your device, on your PC/Mac. Email the file to your email address that is connected to your device and then open the file with your eReader app.

Upload the file onto your device via a USB cable.

For more information about how to upload the file to your device using a USB connection, please refer to your hardware manufacturer's website.